#### Python programming — Pandas

Finn Årup Nielsen

DTU Compute Technical University of Denmark

October 5, 2013

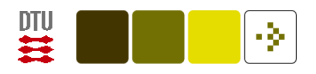

## **Overview**

Pandas?

Reading data

Summary statistics

Indexing

Merging, joining

Group-by and cross-tabulation

Statistical modeling

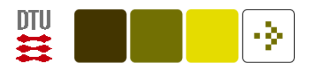

# Pandas?

"Python Data Analysis Library"

Young library for data analysis

Developed from <http://pandas.pydata.org/>

Main author Wes McKinney has written a 2012 book [\(McKinney, 2012\)](#page-33-0).

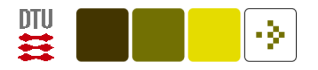

### Why Pandas?

A better Numpy: keep track of variable names, better indexing, easier linear modeling.

A better R: Access to more general programming language.

## Why not pandas?

R: Still primary language for statisticians, means most avanced tools are there.

NaN/NA (Not a number/Not available)

Support to third-party algorithms compared to Numpy? Numexpr? (NumExpr in 0.11)

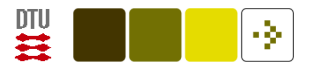

# Get some data from R

Get a standard dataset, [Pima](http://archive.ics.uci.edu/ml/datasets/Pima+Indians+Diabetes), from R:

\$ R

```
> library(MASS)
```
> write.csv(Pima.te, "pima.csv")

pima.csv now contains comma-separated values:

```
"","npreg","glu","bp","skin","bmi","ped","age","type"
"1",6,148,72,35,33.6,0.627,50,"Yes"
"2",1,85,66,29,26.6,0.351,31,"No"
"3",1,89,66,23,28.1,0.167,21,"No"
"4",3,78,50,32,31,0.248,26,"Yes"
"5",2,197,70,45,30.5,0.158,53,"Yes"
"6",5,166,72,19,25.8,0.587,51,"Yes"
```
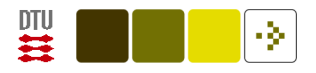

### Read data with Pandas

Back in Python:

```
>>> import pandas as pd
```
>>> pima = pd.read\_csv("pima.csv")

"pima" is now what Pandas call a *DataFrame* object. This object keeps track of both data (numerical as well as text), and column and row headers.

Lets use the first columns and the index column:

```
>>> import pandas as pd
>>> pima = pd.read_csv("pima.csv", index_col=0)
```
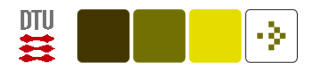

### Summary statistics

>>> pima.describe()

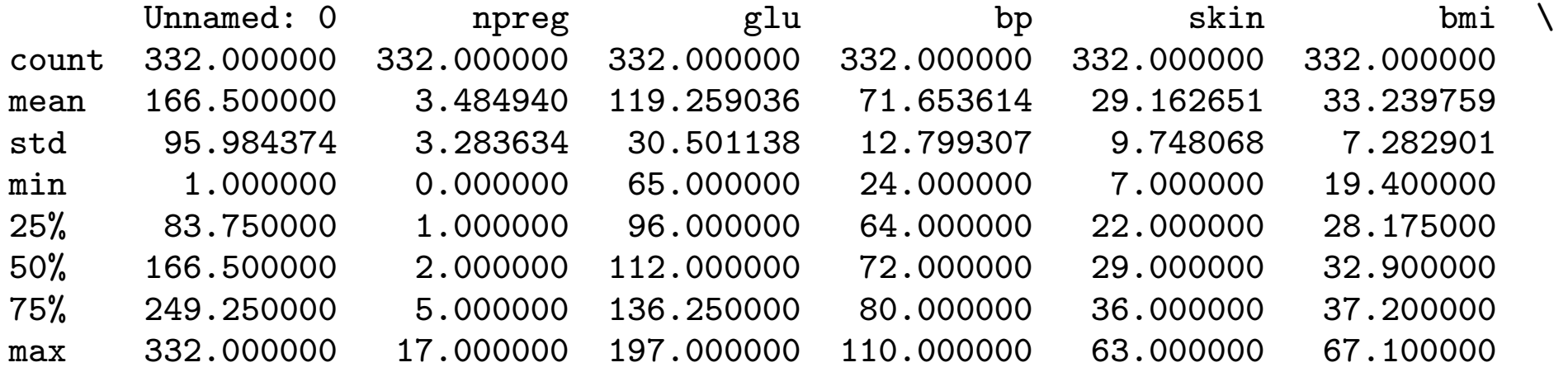

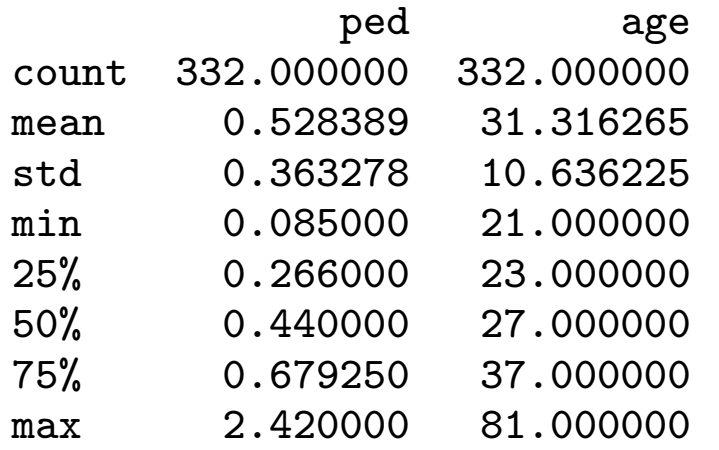

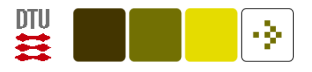

# . . . Summary statistics

Other summary statistics [\(McKinney, 2012,](#page-33-0) around page 101):

pima.count() Count the number of rows

```
pima.mean(), pima.median(), pima.quantile()
```

```
pima.std(), pima.var()
```

```
pima.min(), pima.max()
```
Operation across columns instead, e.g., with the mean method:

```
pima.mean(axis=1)
```
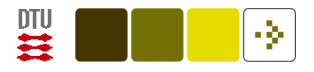

#### Indexing the rows

For example, you can see the first two rows or the three last rows:

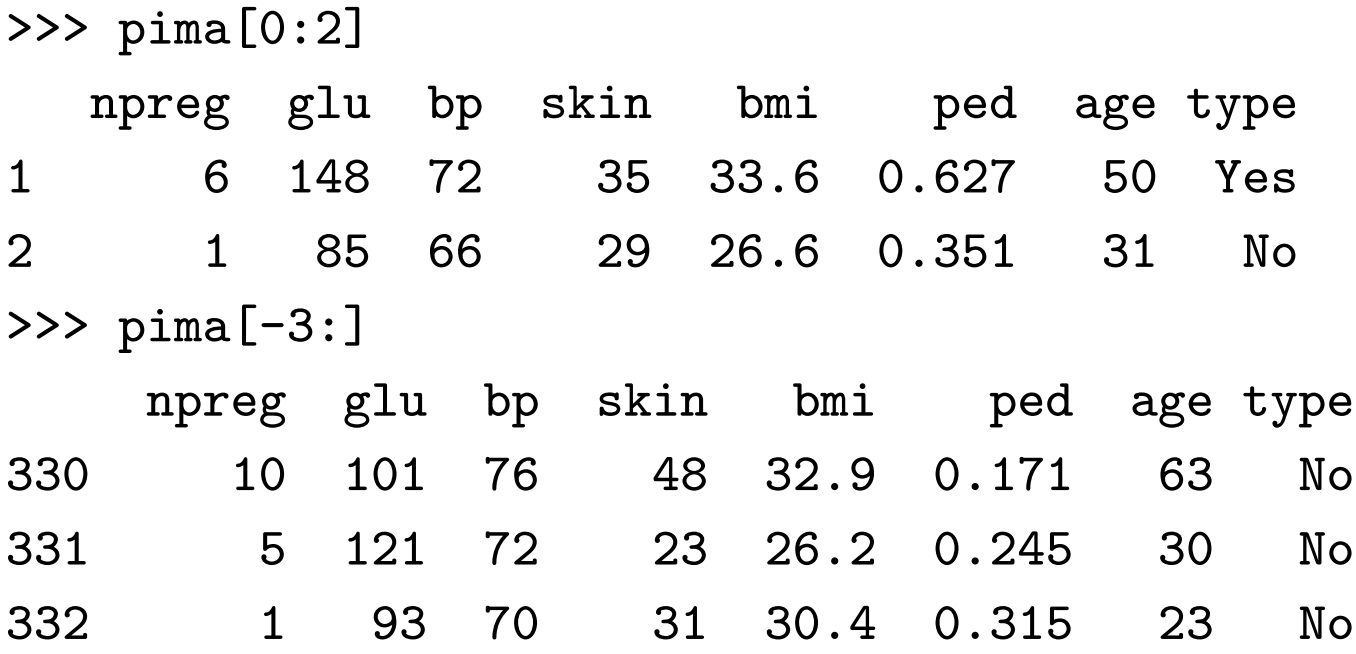

Notice that this is not an ordinary numerical matrix: We also got text (in the "type" column) within the "matrix"!

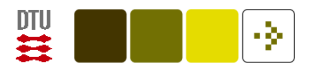

## Indexing the columns

See a specific column, here 'bmi' (body-mass index):

>>> pima["bmi"] 1 33.6 2 26.6 3 28.1 4 31.0 [here I cut out several lines] 330 32.9 331 26.2 332 30.4 Name: bmi, Length: 332

The returned type is another of Pandas [Series](http://pandas.pydata.org/pandas-docs/dev/dsintro.html) object, — another of the fundamental objects in the library:

```
>>> type(pima["bmi"])
<class 'pandas.core.series.Series'>
```
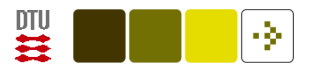

# Conditional indexing

Get the fat people (those with BMI above 30):

```
>>> pima.shape
(332, 9)
>>> pima[pima["bmi"]>30].shape
(210, 9)
```
See histogram (with from pylab import \*):

```
>>> pima["bmi"].hist()
\gg show()
```
Or kernel density estimation plot [\(McKinney, 2012,](#page-33-0) p 239)

```
>>> pima["bmi"].plot(kind="kde")
\gg show()
```
Pandas

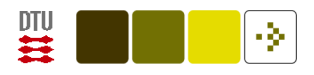

# Plots

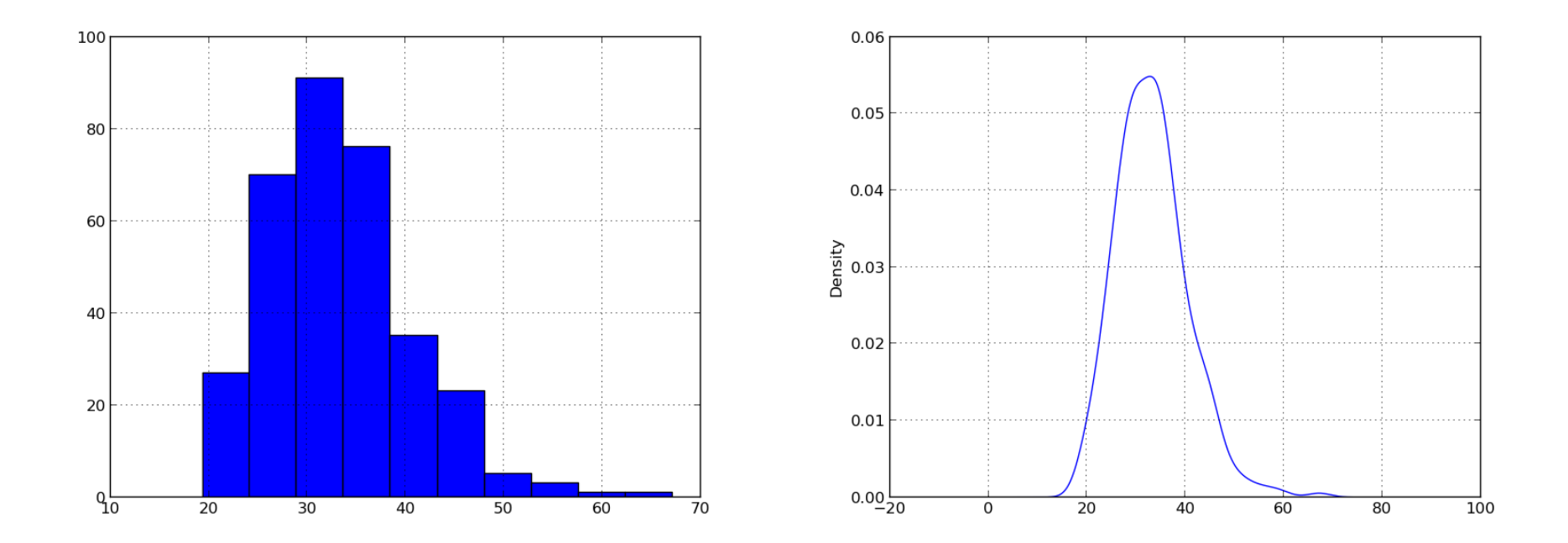

Histogram and kernel density estimate (KDE) of the "bmi" variable (body mass index) of the Pima data set.

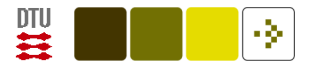

# Row and column conditional indexing

[Example](http://unsupervisedlearning.wordpress.com/2012/10/11/data-analysis-with-python-playing-with-pandas/comment-page-1/#comment-41) by David Marx in R:

- A  $\leftarrow$  runif(10)
- $B \leftarrow runif(10)$
- $C \leftarrow \text{runif}(10)$
- $D \leftarrow \text{runif}(10)$
- $E \leftarrow runif(10)$

```
df \leq data.frame(A, B, C, D, E)sliced_df \leftarrow df[, df[1,]\leftarrow 5]
```
That is, select the columns in a dataframe where the values of the first row is below 0.5. Here with a 10-by-5 dataset with uniformly-distributed random numbers and columns indexed by letters.

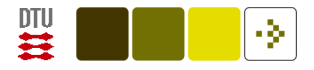

## . . . Row and column conditional indexing

Equivalent in Python

```
import pandas as pd
from pylab import *
df = pd.DataFrame(range(10,5), columns=['A", "B", "C", "D", "E"])df.ix[:, df.ix[0, :]<0.5]
```
These variations do not work

df[:, df $[0]$ <0.5] df[:, df $[$ :1]<0.5] df.ix[:, df[:1]<0.5]

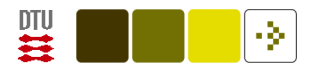

# Constructing a DataFrame

Constructing a DataFrame from a dictionary where the keys become the column names

- >>> import pandas as pd
- >>> import string

```
>>> spam_corpus = map(string.split, [ "buy viagra", "buy antibody" ])
>>> unique_words = set([ word for doc in spam_corpus for word in doc ])
>>> word_counts = [ (word, map(lambda doc: doc.count(word), spam_corpus))
                for word in unique_words ]
>>> spam_bag_of_words = pd.DataFrame(dict(word_counts))
>>> print(spam_bag_of_words)
  antibody buy viagra
0 1 1
1 1 1 0
```
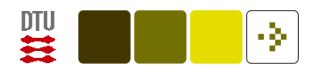

# Concatenation

Another corpus and then [concatenation](http://pandas.pydata.org/pandas-docs/dev/merging.html) with the previous dataset

```
>>> other_corpus = map(string.split, [ "buy time", "hello" ])
>>> unique_words = set([ word for doc in other_corpus for word in doc ])
>>> word_counts = [ (word, map(lambda doc: doc.count(word), other_corpus))
                 for word in unique_words ]
>>> other_bag_of_words = pd.DataFrame(dict(word_counts))
>>> print(other_bag_of_words)
  buy hello time
0 1 0 1
1 0 1 0
```
>>> pd.concat([spam\_bag\_of\_words, other\_bag\_of\_words], ignore\_index=True) antibody buy hello time viagra 0 0 1 NaN NaN 1 1 1 1 NaN NaN 0 2 NaN 1 0 1 NaN 3 NaN 0 1 0 NaN

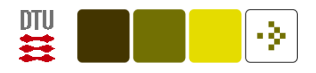

## Filling in missing data

```
(McKinney, 2012, page 145+)
>>> pd.concat([spam_bag_of_words, other_bag_of_words], ignore_index=True)
 antibody buy hello time viagra
0 0 1 NaN NaN 1
1 1 1 NaN NaN 0
2 NaN 1 0 1 NaN
3 NaN 0 1 0 NaN
>>> pd.concat([spam_bag_of_words, other_bag_of_words], ignore_index=True).fillna(0)
 antibody buy hello time viagra
0 0 1 0 0 1
1 1 1 0 0 0 0
2 0 1 0 1 0
3 0 0 1 0 0
```
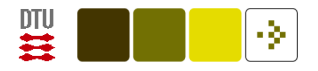

# Combining datasets

See <http://pandas.pydata.org/pandas-docs/dev/merging.html> for other Pandas operations:

concat

join

merge

combine first

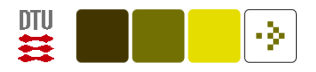

## Join example

Two data sets with partially overlapping rows (as not all students answer each questionnaire) where the columns should be concatenated (i.e., scores for individual questionnaires)

import pandas as pd

```
x1 = pd.ExcellFile('E13_1_Resultater-2013-10-02.xlsx")df1 = x1.parse("Resultater", index_col=[0, 1, 2], header=3)df1.columns = map(lambda colname: unicode(colname) + "_1", df1.columns)
```

```
x1 = pd.ExcellFile('E13_2_Resultater-2013-10-02.xlsx")df2 = x1.parse('Resultater', index_col=[0, 1, 2], header=3)df2.columns = map(lambda colname: unicode(colname) + "_2", df2.columns)
```

```
df = pd.DataFrame().join([df1, df2], how="outer")df[["Score_1", "Score_2"]].corr() # Score correlation
```
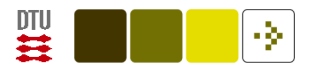

 $S<sub>cons</sub>$  1  $S<sub>cons</sub>$   $\Omega$ 

### Processing after join

>>> df.ix[:5,["Score\_1", "Score\_2"]]

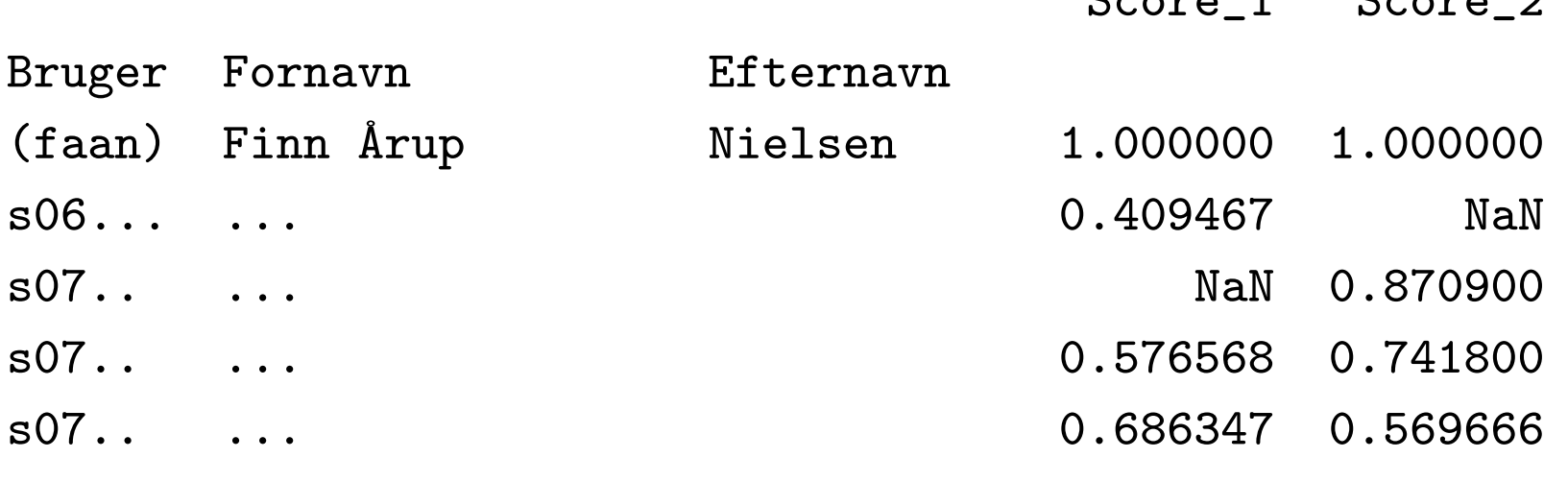

(edited)

Note that the second user ("s06...") did not solve the second assignment. The joining operation by default adds a NaN to the missing element,  $\overline{\phantom{m}}$ indicating a missing value (not available, NA).

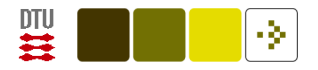

# [The Groupby](http://pandas.pydata.org/pandas-docs/dev/groupby.html)

Groupby method [\(McKinney, 2012,](#page-33-0) chapter 9): splits the dataset based on a key, e.g., a DataFrame column name.

Think of SQL's GROUP BY.

Example with Pima Indian data set splitting on the 'type' column (elements are "yes" and "no") and taking the mean in each of the two groups:

>>> pima.groupby("type").mean() npreg glu bp skin bmi ped age type No 2.932735 108.188341 70.130045 27.340807 31.639910 0.464565 29.215247 Yes 4.614679 141.908257 74.770642 32.889908 36.512844 0.658963 35.614679

The returned object from groupby is a DataFrameGroupBy object while the mean method on that object/class returns a DataFrame object

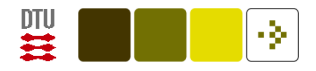

## . . . The Groupby

More elaborate with two aggregating methods:

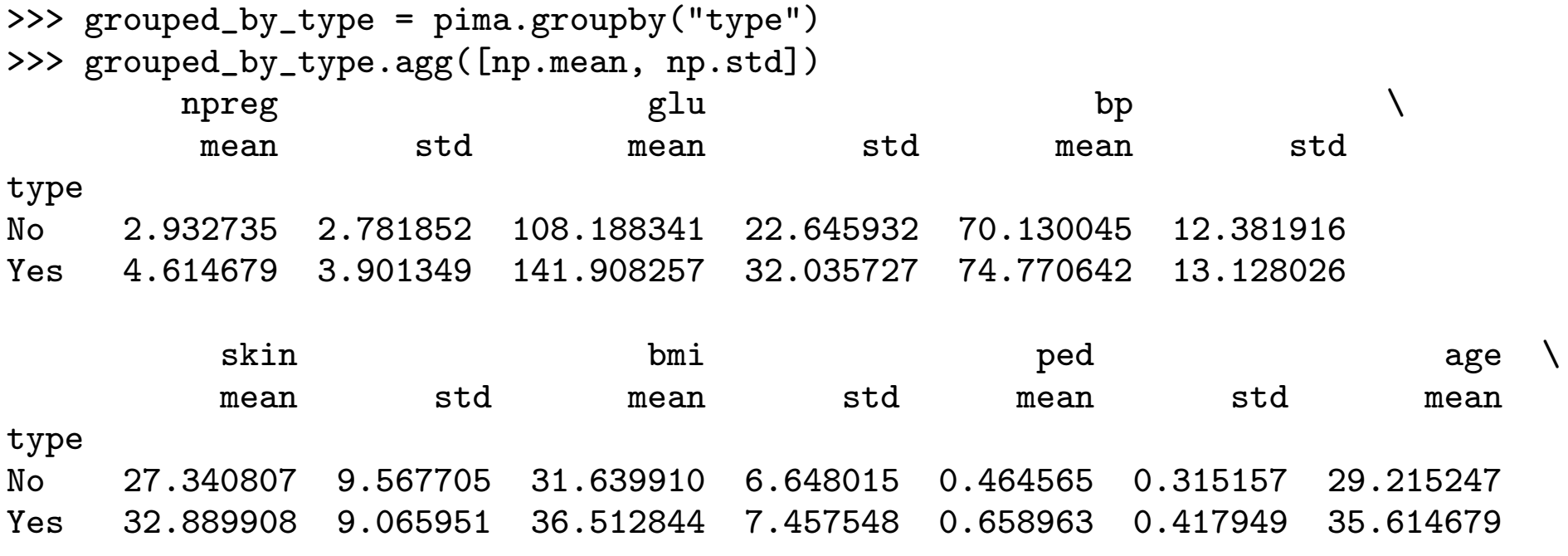

std

#### type

No 10.131493

Yes 10.390441

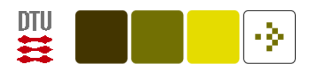

# . . . The Groupby

Without groupby checking mean (32.889908) and std (9.065951) for  $'$ skin' $=$ 'Yes':

```
>>> np.mean(pima[pima["type"]=="Yes"]["skin"])
32.889908256880737 # Correct
```

```
>>> np.std(pima[pima["type"]=="Yes"]["skin"])
9.0242684519300891 # ???
```

```
>>> import scipy.stats
>>> scipy.stats.nanstd(pima[pima["type"]=="Yes"]["skin"])
9.065951207005341 # Ok
```

```
>>> np.std(pima[pima["type"]=="Yes"]["skin"], ddof=1)
9.065951207005341 # Degrees of freedom!
```
Numpy's std is the biased estimate while Pandas std is the unbiased estimate.

Finn Årup Nielsen **Einn Ärup Nielsen** and The Community of the 22 Community of the Community of the Community of the Community of the Community of the Community of the Community of the Community of the Community of the Com

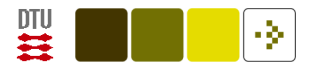

#### Cross-tabulation

For categorical variables select two columns and generate a matrix with counts for occurences [\(McKinney, 2012,](#page-33-0) p. 277)

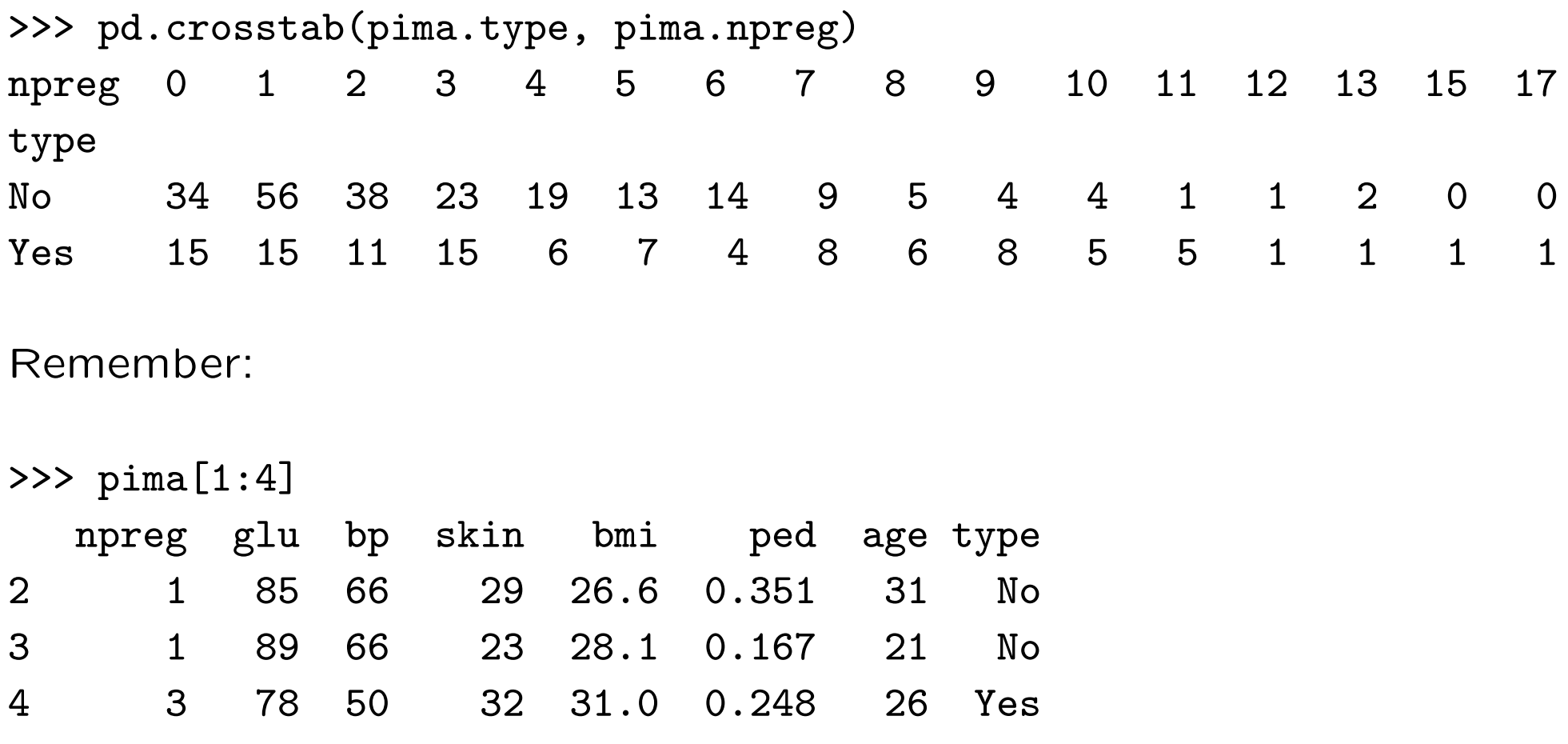

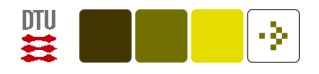

# Cross-tabulation plot

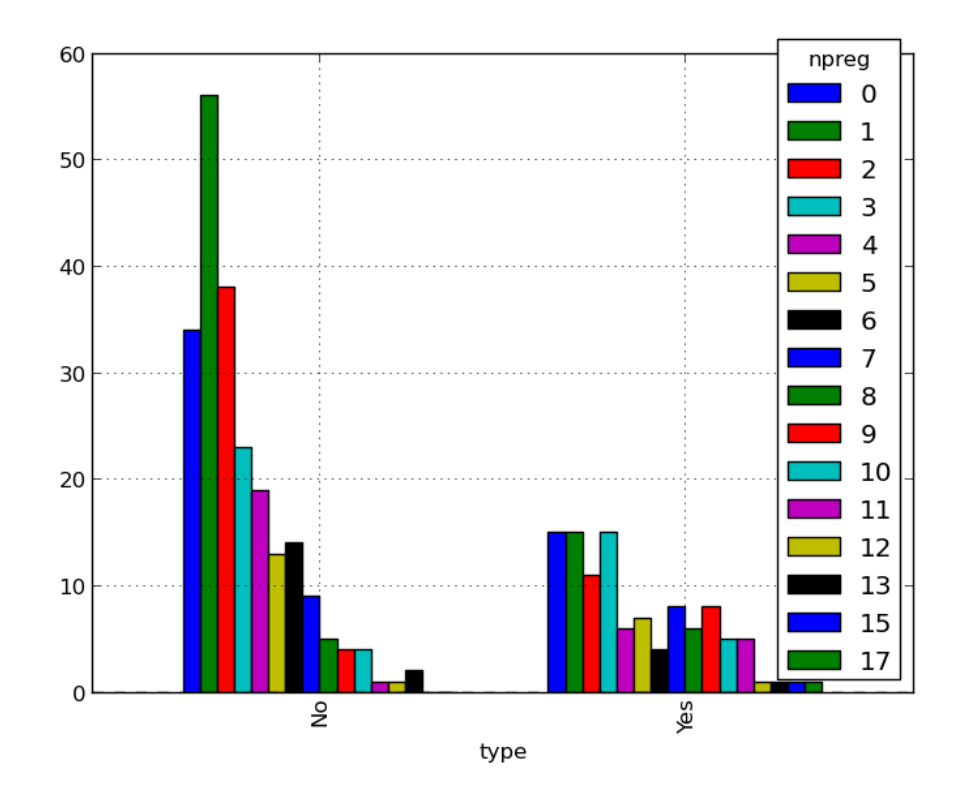

# Wrong ordering pd.crosstab(pima.type, pima.npreg).plot(kind="bar")

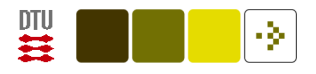

# Cross-tabulation plot

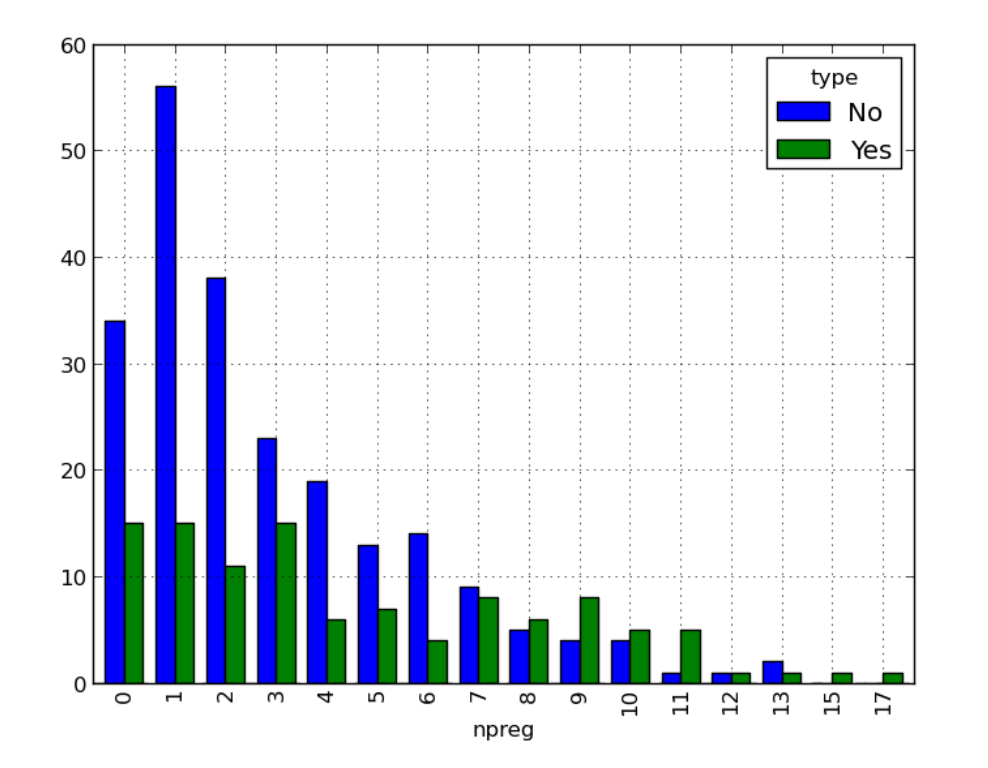

# Transpose

pd.crosstab(pima.type, pima.npreg).T.plot(kind="bar")

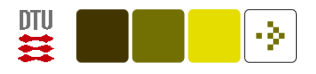

# Cross-tabulation plot

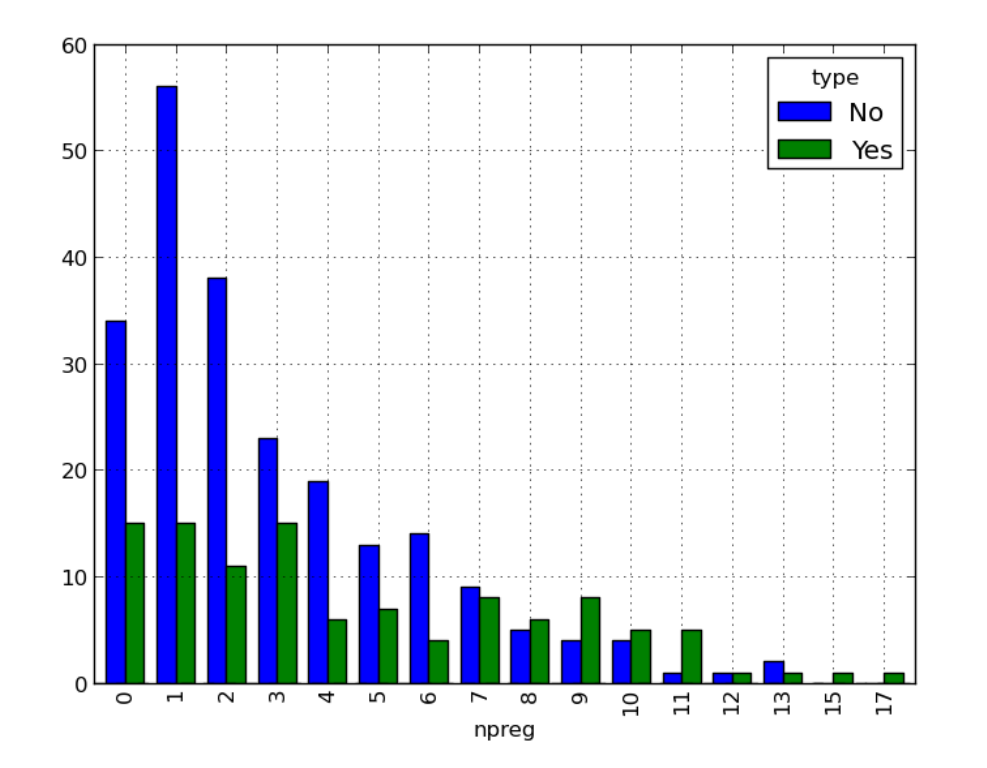

# Or better:

pd.crosstab(pima.npreg, pima.type).plot(kind="bar")

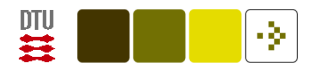

# Other Pandas capabilities

Hierarchical indexing [\(McKinney, 2012,](#page-33-0) page 147+)

Missing data support [\(McKinney, 2012,](#page-33-0) page 142+)

Pivoting [\(McKinney, 2012,](#page-33-0) chapter 9)

Time series [\(McKinney, 2012,](#page-33-0) chapter 10)

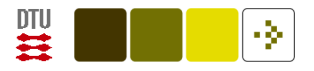

# Statistical modeling with statsmodels

[Example](http://statsmodels.sourceforge.net/stable/datasets/index.html) with [Longley dataset.](http://statsmodels.sourceforge.net/stable/datasets/generated/longley.html)

Ordinary least squares fitting a dependent variable "TOTEMP" (Total Employment) from 6 independent variables:

```
import statsmodels.api as sm
```

```
# For 'load_pandas' you need a recent statsmodels
data = sm.datasets.longley.load_pandas()
```

```
# Endogeneous (response/dependent) & exogeneous variables (design matrix)
y, x = data.endog, data.exog
```

```
result = sm.0LS(y, x).fit() # OLS: ordinary least squaresresult.summary() # Print summary
```
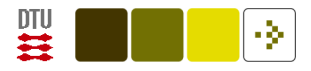

#### OLS Regression Results

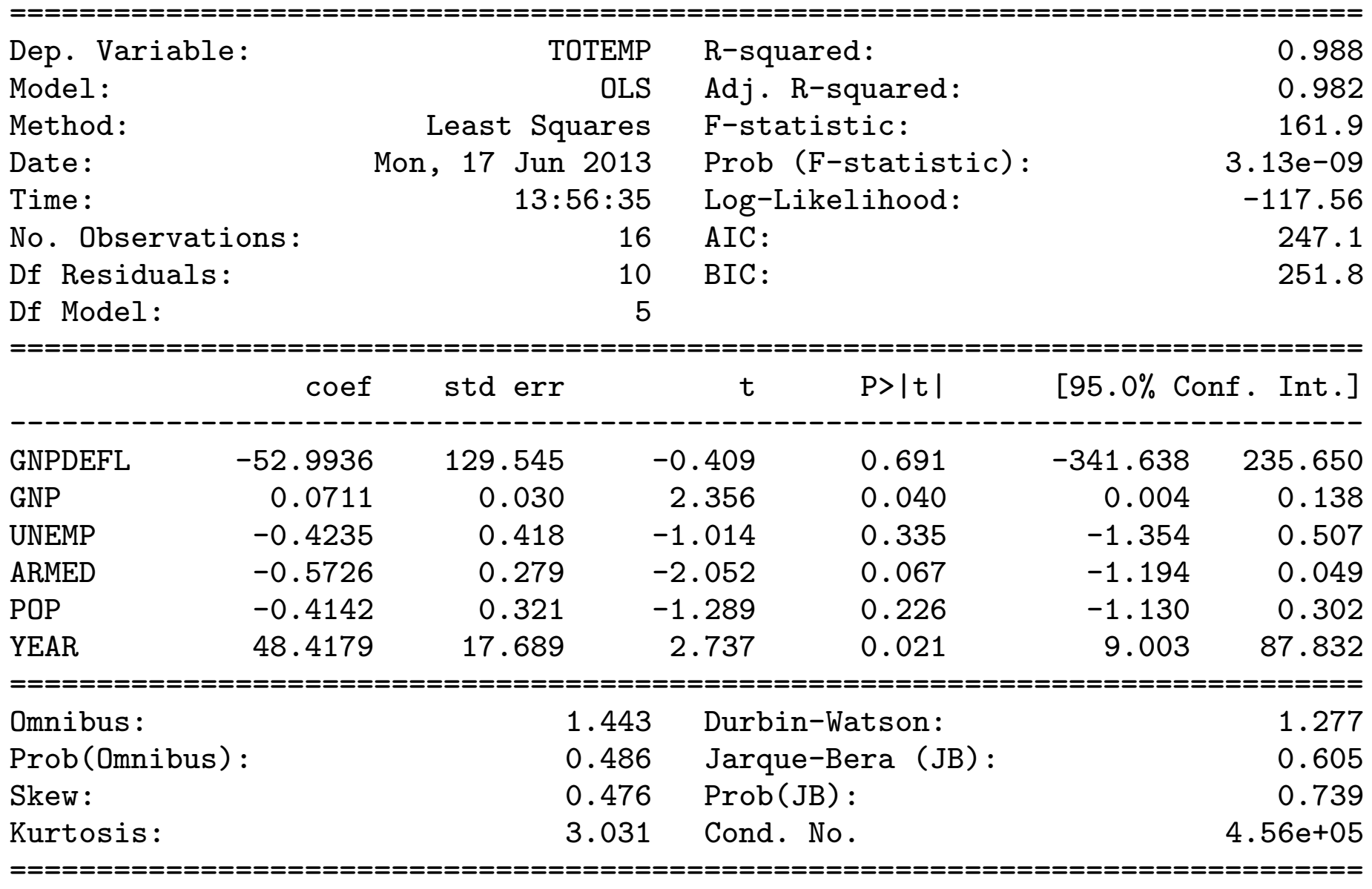

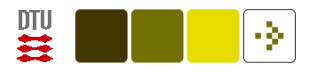

# Statsmodels > 0.5

#### ["Minimal example"](http://statsmodels.sourceforge.net/devel/) from statsmodels documentation:

```
import numpy as np
import pandas as pd
import statsmodels.formula.api as smf
```

```
url = "http://vincentarelbundock.github.io/Rdatasets/csv/HistData/Guerry.csv"
dat = pd.read_csv(url)results = smf.ols("Lottery "Literacy + np.log(Pop1831)", data=dat).fit()results.summary()
```
Note: 1) Loading of data with URL, 2) import statsmodels.formula.api (possible in statsmodels  $> 0.5$ ), 3) R-like specification of linear model formula (from [patsy\)](http://patsy.readthedocs.org/en/latest/).

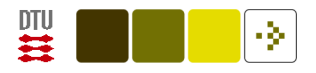

# More information

<http://pandas.pydata.org/>

The canonical book "Python for data analysis" [\(McKinney, 2012\)](#page-33-0).

Will it Python? Porting R projects to Python, exemplified though scripts from Machine Learning for Hackers (MLFH) by Drew Conway and John Miles White.

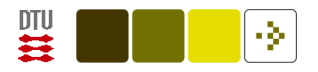

# Summary

Pandas helps you represent your data (both numerical and categorical) and helps you keep track of what they refer to (by column and row name).

Pandas makes indexing easy.

Pandas has some basic statistics and plotting facilities.

Pandas may work more or less seamlessly with standard statistical models (e.g., general linear model with OLS-estimation)

Watch out: Pandas is still below version 1 numbering!

Standard packaging not up to date: Newest version of Pandas is 0.11.0, while, e.g., Ubuntu LTS 12.04 is 0.7.0: sudo pip install --upgrade pandas

Latest pip-version of statsmodels is 0.4.3, development version is 0.5 with statsmodels.formula.api that yields more R-like linear modeling.

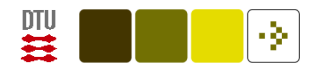

### References

<span id="page-33-0"></span>McKinney, W. (2012). Python for Data Analysis. O'Reilly, Sebastopol, California, first edition. ISBN 9781449319793.